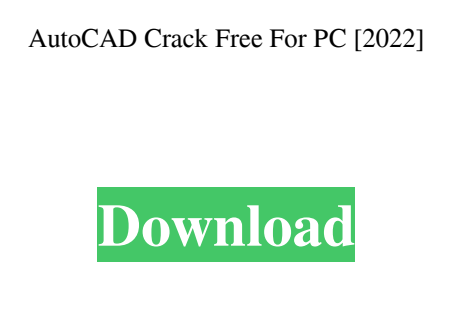

**AutoCAD Crack+ [Win/Mac]**

A special version of AutoCAD Crack, AutoCAD LT, was introduced in April 1990 as a cheaper alternative for the budding CAD market. It runs on x86 PCs and was designed to be as easy to use as pencil and paper. Since then, AutoCAD has been the industry standard for CAD software. As of 2009, it is the top-selling CAD program in the world. AutoCAD was developed by a company named Symbol Technologies and was acquired by Autodesk in 2005. AutoCAD is used for architectural design and drafting; mechanical engineering design and drafting; civil engineering; electrical engineering; electrical wiring and plumbing design; surveying; graphics design; home design and construction; architectural design; product design; and GIS mapping. AutoCAD Architecture has three modes. The first two are free and are commonly used. The third mode is available for \$50,000. AutoCAD Architecture is available on the desktop, mobile, and web. This tutorial will teach you how to use the free modes of AutoCAD Architecture. In fact, it will teach you how to use the free software in general. Here are some of the features of AutoCAD Architecture that we will cover in this tutorial: 1. Start a New Project Start a new project by choosing File > New > Project. It opens the New Project dialog box. 2. Name the Project In the Name box, type a name for the project. 3. Select the Project Type Now we need to decide the type of the project we want to create. From the Types of Projects drop-down menu, select the appropriate project type. You have three choices: • Architectural Design & Drafting. This is the most popular project type. It includes both 2D drafting and 3D modeling tools.

You can create architectural projects and mechanical engineering and plumbing drawings.  $\bullet$ Mechanical Engineering & Drafting. Includes 2D drafting and 3D modeling tools to create mechanical engineering and plumbing drawings. • Product Design. Includes 2D drafting and 3D modeling tools to create 2D and 3D product designs. 4. Select the View Choose a view from the Views drop-down menu that you prefer. The three choices are: • For Drafting.

## **AutoCAD With Serial Key Free [2022]**

2010 – 2011 Autodesk Map 3D Document Set Review Feature Info Interactive Grouping InfoCenter MWP Load/Save LinkDoc Online Help PaperMover Property Manager Spline Stylus Text. Timeline 2015 The future of AutoCAD is in 3D, not 2D. While AutoCAD 2015 supports 3D in both 2D and 3D, users of AutoCAD 2015 can access over 20 Autodesk applications that support 3D. For example, if a user is creating a concept 3D drawing, they can use the new technology in AutoCAD to create a concept model and model it in a 3D environment, and then render it for publishing and viewing. The new technology is also being used in AutoCAD Mechanical, AutoCAD Electrical, AutoCAD Civil 3D and AutoCAD Web Application on Windows and Mac to create 3D conceptual drawings and models that can be rendered into native 3D applications or into web browsers. With the move to 3D, AutoCAD's Corelnet solution and Document Set Review is being replaced with RevitNet and an application called "Add-ins". AutoCAD Architecture for the first time supports 3D. AutoCAD Architecture can also be extended via plugins. Office 365 AutoCAD also supports Office 365. It was previously known as Autodesk Service Mesh, a new technology for allowing interactions between mobile devices and enterprise information systems. 2016 – present AutoCAD 360 AutoCAD 360° AutoCAD Architecture AutoCAD 360 Electrical Autodesk Revit Autodesk 3ds Max Autodesk 360 Bridge Autodesk BIM 360 Autodesk Forge Autodesk Fusion 360 Autodesk Navisworks Autodesk Project Navigator Autodesk Revit Architecture Autodesk Revit Structure Autodesk Revit MEP Autodesk Revit Steel Autodesk Revit MEP BIM Autodesk Revit Viewer Autodesk Navisworks Viewer Autodesk Navisworks Inventor Autodesk Navisworks Print Autodesk Navisworks Inventor Viewer Autodesk ToolStream Autodesk Caddie Autodesk Caddie Expense Autodesk Caddie-App Autodesk Caddie a1d647c40b

Open the program and go to "Customer Service and Support". Click on "Create a new account". Create your account, then change your password. In order to activate the key, you must login to your account. Click on "You can enter a key", and the following will appear: Enter your email and name of Autocad, then click "Create". In the popup window, enter the key you just created. Click "Go". You'll see your key, including serial and token. If you wish to activate your Autocad on other computers, go to "Customer Service and Support". Click on "Create a new account". Create your account, then change your password. Go to the "Support and Service Center" Click "Your Autocad" Click "Activate". Enter your serial number or token. Then click "Activate". See also Autodesk Official Website: The website where you can get the latest information about Autodesk products. Autodesk customer support: Your Autocad customer support. Autodesk Customer Service Autodesk User Community: Community where you can ask questions, share your thoughts and get community support. References External links Category:Autodesk Category:Companies based in San Diego Category:Software companies established in 1998 Category:1998 establishments in California Category:Software companies based in the San Francisco Bay Area Category:Software companies of the United States Category:Visual effects companiesIntroduction This article is based on the conference "HOMEWORK" on Student Rights and State Education. The conference took place on December 12 and 13, 2017 in the Federal University of Pernambuco (UFPE), Recife, PE, Brazil. It was organized by the Teacher's Union, the Graduate Students' Association and the Disabled Students' Union (CUDES). The theme of the conference was "SEM PROJETOS DE HOMEM E TEMPO DE LEITURA" (HOME AND READING PROJECTS). The conference was a forum for debate about the theme of the conference. It aimed to answer questions about rights and their relationship to education. The questions posed in the conference focused on the theme of the conference. The questions were: -What is the difference between rights and ideals? -

**What's New in the AutoCAD?**

Open and close objects in new tabs and windows, for easy access to your designs while you're working. (video: 2:00 min.) Incorporate any selected or deselected object into your drawings and edit the object's properties right on the command line. (video: 2:30 min.) Assist with designing by analyzing your drawing style. (video: 2:05 min.) Present workflows for editing, printing, and publishing on multiple devices, such as a tablet, smartphone, or computer. Improved command line, operating system, and web browser integration Integrated help and cheat sheet popups, for easy navigation and error checking. Implemented the ability to edit the command line, input box, help, and help browser from the command line. New tool window options: Show toolbar on selection, hide command line on selection, and enable docked tool windows. Implemented multiple toolbars, including System toolbar, keymap toolbar, and drawing toolbar. New dialogs in AutoCAD 2020 for building CAD documentation and generating client reports. Implemented the ability to preview (or select) a path or drawing element and a text frame at the same time. New ability to create a dynamic model preview that uses the work plane, draw plane, and object boundaries to automatically choose the best viewing direction. Added the ability to select multiple components and edit properties all at once. Changed the default color scheme of the drawing window and ribbon to a more consistent and reliable color. Improved the annotation zone in objects and tool windows, for added control. Included the ability to choose from many different color options to color text and dimensions. Improved the drawing and undo groups in the drawing window. When you try to print an object that's frozen on the screen, the object is now more appropriately identified, in order to guide you to the correct tab in the Ribbon to easily unlock the object. Set layout options for an object in the drawing window: Toggle snapping, toggle binding, and toggle hidden. New editing preferences for AutoCAD 2020: Create custom groups for blocks and mazes. Saved configurations for toolbars, tool properties, and other tool options for easy restoration. Enhanced undocking of toolbars in Windows 7. Drawings on large displays can now be undocked and maxim

Minimum OS: Windows 7, Windows 8.1, Windows 10 Processor: Dual Core CPU @ 2.3 GHz or faster Memory: 1 GB RAM Graphics: 128 MB DirectX 9.0 graphics card Hard Disk: 1 GB available space Additional Notes: OS version higher than 32-bit is required to install on 64-bit machines. All drivers must be up-to-date. We recommend that you uninstall any non-game applications you have installed before installing, and then you can re-install your non-game applications

Related links: